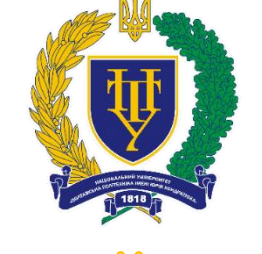

Ĩ

 $\overline{\mathbf{u}}$ 

I

ī

Ĭ

Ī,

Ī

I

ì

II.

ĩ

J.

 $\mathbb{I}$ 

II II

II

Ĩ

Ĩ

П

Digitalization Electrification Automation

## НАЦІОНАЛЬНИЙ УНІВЕРСИТЕТ ПОЛТАВСЬКА ПОЛІТЕХНІКА ІМЕНІ ЮРІЯ КОНДРАТЮКА

### ЗБІРНИК МАТЕРІАЛІВ

74-Ї НАУКОВОЇ КОНФЕРЕНЦІЇ ПРОФЕСОРІВ, ВИКЛАДАЧІВ, НАУКОВИХ ПРАЦІВНИКІВ, АСПІРАНТІВ ТА СТУДЕНТІВ УНІВЕРСИТЕТУ

TOM<sub>1</sub>

25 квітня - 21 травня 2022 р.

Міністерство освіти і науки України Північно-Східний науковий центр НАН України та МОН України Національний університет «Полтавська політехніка імені Юрія Кондратюка»

# Тези

## 74-ї наукової конференції професорів, викладачів, наукових працівників, аспірантів та студентів університету **Том 1**

**25 квітня – 21 травня 2022 р.**

Полтава 2022

#### УДК 043.2 ББК 448лО

*Розповсюдження та тиражування без офіційного дозволу Національного університету «Полтавська політехніка імені Юрія Кондратюка»*

#### **Редакційна колегія:**

- Онищенко В.О. д.е.н., професор, ректор Національного університету «Полтавська політехніка імені Юрія Кондратюка»
- Сівіцька С.П. к.е.н., доцент, проректор з наукової та міжнародної роботи Національного університету «Полтавська політехніка імені Юрія Кондратюка»
- Агейчева А.О. к.пед.н., доцент, декан факультету філології, психології та педагогіки Національного університету «Полтавська політехніка імені Юрія Кондратюка»
- Калюжний А.П. к.т.н., доцент, директор навчально-наукового інституту нафти і газу Національного університету «Полтавська політехніка імені Юрія Кондратюка»
- Пенц В.Ф. к.т.н., доцент, директор навчально-наукового інституту інформаційних технологій та робототехніки Національного університету «Полтавська політехніка імені Юрія Кондратюка»
- Рибалко Л.М. д.пед.н., професор, декан факультету фізичної культури та спорту Національного університету «Полтавська політехніка імені Юрія Кондратюка»
- Черниш І.В. д.е.н., професор, директор навчально-наукового інституту фінансів, економіки, управління та права Національного університету «Полтавська політехніка імені Юрія Кондратюка»
- Шарий Г.І. д.е.н., доцент, директор навчально-наукового інституту архітектури, будівництва та землеустрою Національного університету «Полтавська політехніка імені Юрія Кондратюка»

Тези 74-ї наукової конференції професорів, викладачів, наукових працівників, аспірантів та студентів Національного університету «Полтавська політехніка імені Юрія Кондратюка». Том 1. (Полтава, 25 квітня – 21 травня 2022 р.) – Полтава: Національний університет імені Юрія Кондратюка, 2022. – 485 с.

У збірнику тез висвітлені результати наукових досліджень професорів, викладачів, наукових працівників, аспірантів та студентів університету.

> © Національний університет «Полтавська політехніка імені Юрія Кондратюка», 2022

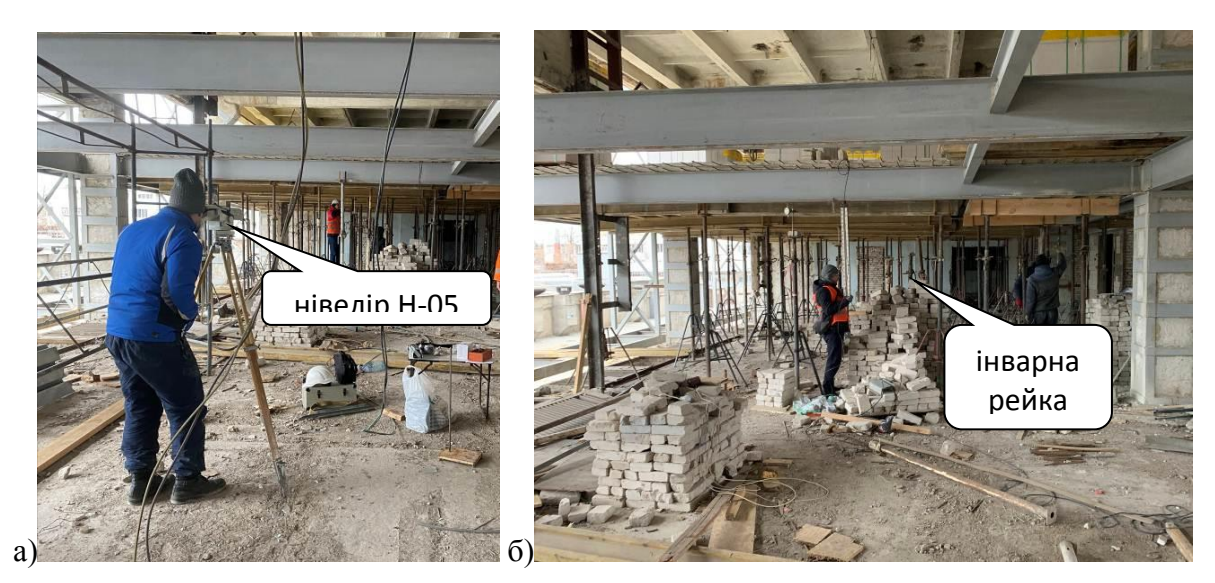

**Рис. 2. Проведення нівелювання вертикальних зміщень контрольних точок балок**

Порівняння результатів визначення прогинів високоточним нівеліром Н-05 та показів встановлених посередині прольотів індикаторів годинникового типу ИЧ-50 засвідчило достатню точність і якість проведених вимірів під час натурного експерименту

#### *Література*

*1. ДСТУ ISO/IEC 17025:2006. Загальні вимоги до компетентності випробувальних та калібрувальних лабораторій. [Чинний від 2006-12-27]. К.: Держспоживстандарт України, 2007. 26 с.*

*2. Каленіченко Д.Ю., Гасенко А.В., Семко О.В., Новицький О.П. Інноваційні технології геодезичного моніторингу реконструкції багатоповерхової промислової будівлі із зміною її функціонального призначення. VIІ міжнародна науково-практична конференція ««Transfer of Innovative Technologies 2021». Київ: КНУБА.*

3. *Лучко Й. Й., Коваль П. М., Дем'ян М. Л. Методи дослідження та випробування будівельних матеріалів і конструкцій / НАН України; фіз.-мех. ін-т ім. Г.В.Карпенка, Львів: Каменяр, 2001. 243 с.*

#### **УДК 625.7/.8:004.9**

*В.І. Романченко, магістрант І.В. Ткаченко, к.т.н., доцент Національний університет «Полтавська політехніка імені Юрія Кондратюка»*

#### **КАСТОМІЗАЦІЯ ФОРМ АТРИБУТИВНИХ ДАНИХ АВТОМОБІЛЬНИХ ДОРІГ В QGIS**

На сьогодні існує велика кількість геоінформаційних систем, які можуть застосовуватися для керування дорожніми активами. Для зручності користування інформаційними системами, важливо якісно налаштувати

форми атрибутивних даних для провадження діяльності з геопросторовими даними та метаданими про автомобільні дороги загального користування.

Пропонуємо розглянути кастомізацію форм атрибутивних даних в QGIS. Ця геоінформаційна система є провідною крос-платформенною настільною програмою з відкритим кодом, що розповсюджується на умовах GNU General Public License. QGIS є проектом Open Source Geospatial Foundation (OSGeo). Вона працює на Linux, Unix, Mac OSX, Windows та Android, підтримує безліч растрових та векторних форматів, бази даних та має великі можливості.

Вкладка "Атрибутивні форми" має чотири блоки: блок "Загальне", блок "Тип віджету", блок "Обмеження", блок "За замовчуванням" (рис. 1).

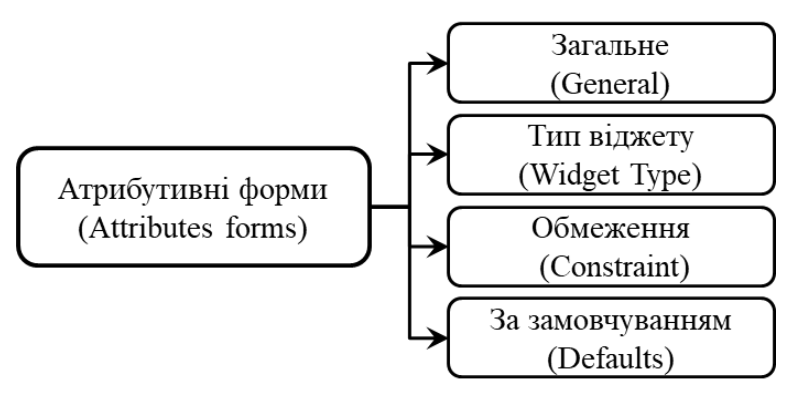

**Рис. 1. Вкладки** 

Розглянемо осніовні віджети які можуть бути налаштовані для введення атрибутивних даних автомобільних доріг (табл. 1).

**Таблиця 1. Типи віджетів атрибутивних форм в QGIS**

| Тип віджету                          | Опис віджету                        | Приклад застосування                        |                                                |
|--------------------------------------|-------------------------------------|---------------------------------------------|------------------------------------------------|
|                                      |                                     | 3                                           |                                                |
| Редагування<br>тексту<br>(Text Edit) | Має три режими:                     |                                             |                                                |
|                                      | 1) Введення звичайного тексту в     |                                             |                                                |
|                                      | форму;                              | Homep                                       | E <sub>03</sub>                                |
|                                      | 2) Режим «Мультилайн» введення      | Статус                                      | існуючий                                       |
|                                      | тексту у поле великого розміру.     | Довжина                                     |                                                |
|                                      | 3) HTML, при збереження даних       |                                             | <b>NULL</b>                                    |
|                                      | додається атрибут мови HTML.        |                                             |                                                |
| Карта<br>значення<br>(Value Map)     | Цей віджет відображається в формі   |                                             | Державного, магістральна                       |
|                                      | як випадаючий список. Дані можна    | Автомобільні дороги - А                     | Державного, районна                            |
|                                      | або завантажити з файлу, або ввести |                                             | Місцевого, територіальна<br>Місцевого, районна |
|                                      | вручну.                             | Ключове поле<br>Тип автомобільної<br>дороги | Місцевого, сільська                            |
|                                      | Опис – це те що ми будемо бачити у  |                                             | (NULL)                                         |
|                                      | випадаючому списку та будемо їх     | Homep                                       | <b>MULL</b>                                    |
|                                      | обрати;                             | Статус                                      | (NULL)                                         |
|                                      | Значення - ті значення які будуть   | Довжина                                     | <b>NULL</b>                                    |
|                                      | зберігатися в таблиці атрибутів.    |                                             |                                                |

*Продовження таблиці 1.*

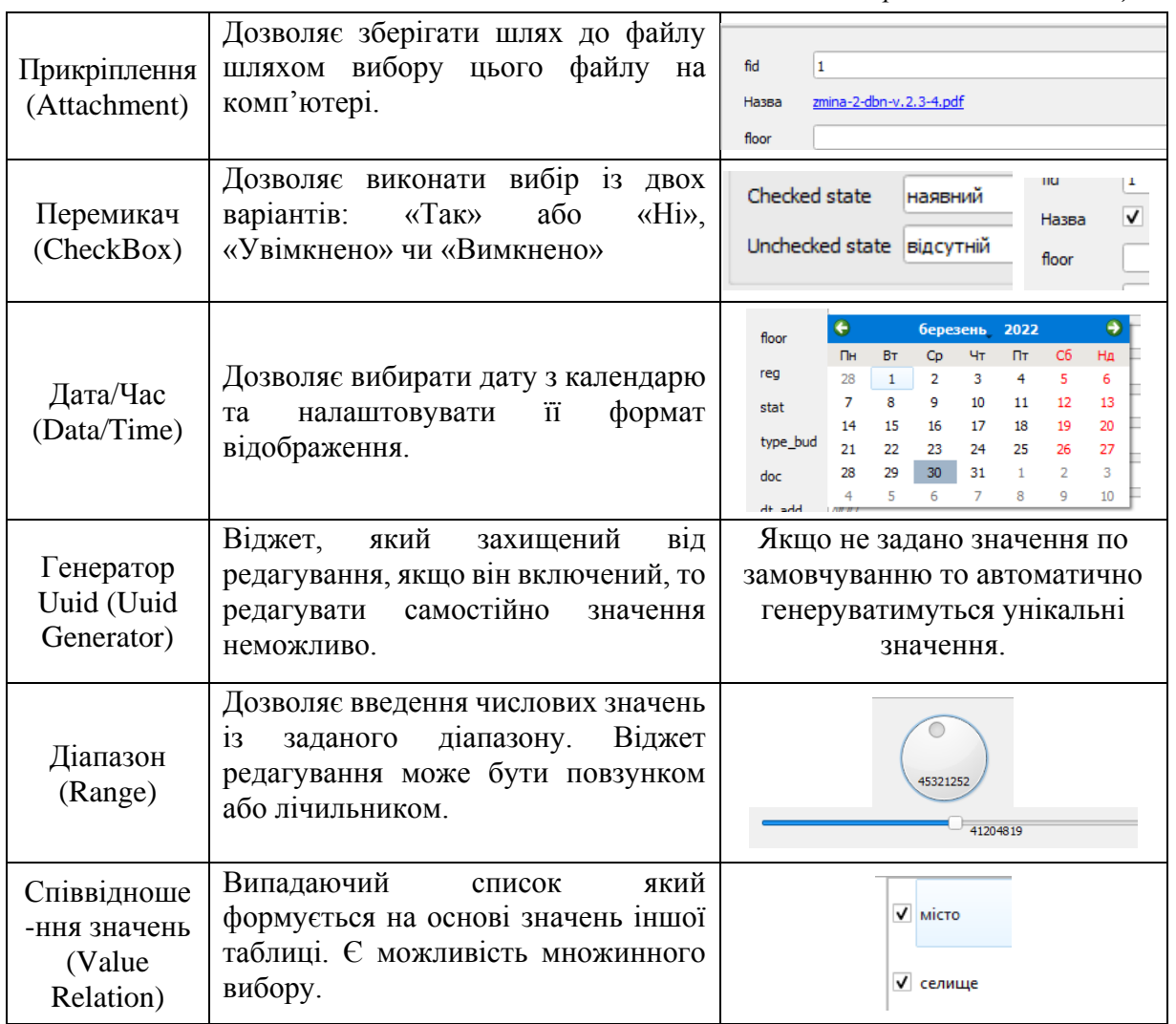

Отже, в геоінформаційній системі QGIS наявні широкі можливості для зручного введення атрибутивних даних автомобільних доріг.

#### *Література*

1. *Ткаченко І.В. Особливості створення баз даних автомобільних доріг з застосуванням геоінформаційних технологій / І.В. Ткаченко, І.С. Бризгалін, В.В. Козлов // Сучасні технології та методи розрахунків у будівництві: збірник наукових праць. – Луцьк: ЛНТУ, 2017. – Вип. 6. – С. 268 – 274.*